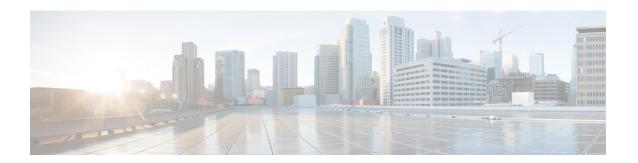

# **Byte-Based Weighted Random Early Detection**

This module explains how to enable byte-based Weighted Random Early Detection (WRED), and set byte-based queue limits and WRED thresholds.

- Restrictions for Byte-Based Weighted Random Early Detection, on page 1
- Information About Byte-Based Weighted Random Early Detection, on page 1
- How to Configure Byte-Based Weighted Random Early Detection, on page 2
- Configuration Examples for Byte-Based Weighted Random Early Detection, on page 10
- Additional References, on page 12
- Feature Information for Byte-Based Weighted Random Early Detection, on page 13

# **Restrictions for Byte-Based Weighted Random Early Detection**

- WRED is only useful when the bulk of the traffic is TCP/IP traffic. With TCP, dropped packets indicate congestion, so the packet source will reduce its transmission rate. With other protocols, packet sources may not respond or may resend dropped packets at the same rate. Thus, dropping packets does not decrease congestion.
- You cannot configure byte-based WRED on a class in which the queue-limit is configured in milliseconds or packets.

# Information About Byte-Based Weighted Random Early Detection

## **Changes in functionality of WRED**

This feature extends the functionality of WRED. In previous releases, you specified the WRED actions based on the number of packets. With the byte-based WRED, you can specify WRED actions based on the number of bytes.

## **Changes in Queue Limit and WRED Thresholds**

In Cisco IOS XE Release 2.4, the Cisco ASR 1000 Series Aggregation Services Routers support the addition of bytes as a unit of configuration for both queue limits and WRED thresholds. Therefore, as of this release, packet-based and byte-based limits are configurable, with some restrictions.

# **How to Configure Byte-Based Weighted Random Early Detection**

## **Configuring Byte-Based WRED**

#### **SUMMARY STEPS**

- 1. enable
- 2. configure terminal
- 3. class-map class-map-name
- 4. match ip precedence ip-precedence-value
- exit
- **6. policy-map** *policy-name*
- 7. class class-name
- 8. random-detect
- **9.** random-detect precedence precedence min-threshold bytes max-threshold bytes mark-prob-denominator

#### **DETAILED STEPS**

#### **Procedure**

|        | Command or Action            | Purpose                                               |
|--------|------------------------------|-------------------------------------------------------|
| Step 1 | enable                       | Enables privileged EXEC mode.                         |
|        | Example:                     | • Enter your password if prompted.                    |
|        | Router> enable               |                                                       |
| Step 2 | configure terminal           | Enters global configuration mode.                     |
|        | Example:                     |                                                       |
|        | Router# configure terminal   |                                                       |
| Step 3 | class-map class-map-name     | Specifies the user-defined name of the traffic class. |
|        | Example:                     |                                                       |
|        | Router(config)# class-map c1 |                                                       |

|        | Command or Action                                                                                 | Purpose                                                                                                    |  |
|--------|---------------------------------------------------------------------------------------------------|----------------------------------------------------------------------------------------------------|--|
| Step 4 | match ip precedence ip-precedence-value  Example:                                                 | Specifies up to eight IP Precedence values used as match criteria.                                                                                    |  |
|        | Router(config-cmap)# match ip precedence 1                                                        |                                                                                                    |  |
| Step 5 | exit                                                                                              | Exits from class-map configuration mode.                                                                                                    |  |
|        | Example:                                                                                          |                                                                                                    |  |
|        | Router(config-cmap)# exit                                                                         |                                                                                                    |  |
| Step 6 | policy-map policy-name                                                                            | Specifies the name of the traffic policy to configure.                                                                                                |  |
|        | Example:                                                                                          |                                                                                                    |  |
|        | Router(config) # policy-map p1                                                                    |                                                                                                    |  |
| Step 7 | class class-name                                                                                  | Specifies the name of a predefined traffic class, which we configured with the <b>class-map</b> command, used to classitraffic to the traffic policy. |  |
|        | Example:                                                                                          |                                                                                                    |  |
|        | Router(config-pmap)# class c1                                                                     |                                                                                                    |  |
| Step 8 | random-detect                                                                                     | Enables WRED.                                                                                                    |  |
|        | Example:                                                                                          |                                                                                                    |  |
|        | Router(config-pmap-c)# random-detect                                                              |                                                                                                    |  |
| Step 9 | random-detect precedence precedence min-threshold bytes max-threshold bytes mark-prob-denominator | Configures the parameters for bytes with a specific IP precedence.                                                                                    |  |
|        | Example:                                                                                          |                                                                                                    |  |
|        | Example:                                                                                          |                                                                                                    |  |
|        | Router(config-pmap-c)# random-detect precedence 2000 bytes 3000 bytes 200                         | 1                                                                                                    |  |

## **Configuring the Queue Depth and WRED Thresholds**

## Before you begin

Be sure that your configuration satisfies the following conditions when configuring the queue depth and WRED thresholds:

• When configuring byte-based mode, the queue limit must be configured prior to the WRED threshold and before the service policy is applied.

• When setting the queue depth and WRED thresholds in an enhanced QoS policies aggregation configuration, the limits are supported only for the default class at a subinterface policy map and for any classes at the main interface policy map.

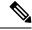

#### Note

Consider the following restrictions when you configure the queue depth and WRED thresholds:

- Do not configure the queue limit unit before you configure a queueing feature for a traffic class.
- If you do not configure a queue limit, then the default mode is packets.
- When you configure WRED thresholds, the following restrictions apply:
  - The WRED threshold must use the same unit as the queue limit. For example, if the queue limit is in packets, then the WRED thresholds also must be in packets.
  - If you do not configure a queue limit in bytes, then the default mode is packets and you must also configure the WRED threshold in packets.
  - The queue limit size must be greater than the WRED threshold.
- The unit modes for either the queue limit or WRED thresholds cannot be changed dynamically after a service policy is applied.

>

#### **SUMMARY STEPS**

- 1. enable
- 2. configure terminal
- **3.** policy-map policy-map-name
- 4. class class-name
- **5.** *qos-queueing-feature*
- **6.** queue-limit queue-limit-size [bytes | packets]
- 7. random-detect [dscp-based | prec-based]
- **8.** Do one of the following:
  - random-detect dscp dscp-value {min-threshold max-threshold | min-threshold bytes max-threshold bytes} [max-probability-denominator]

•

• random-detect precedence precedence {min-threshold max-threshold | min-threshold bytes max-threshold bytes} max-probability-denominator

### **DETAILED STEPS**

#### **Procedure**

|        | Command or Action | Purpose                       |
|--------|-------------------|-------------------------------|
| Step 1 | enable            | Enables privileged EXEC mode. |

|        | Command or Action                                                                                                    | Purpose                                                                                                    |
|--------|----------------------------------------------------------------------------------------------------|----------------------------------------------------------------------------------------------------|
|        | Example:                                                                                                    | Enter your password if prompted.                                                                                                    |
|        | Router> enable                                                                                                    |                                                                                                    |
| Step 2 | configure terminal                                                                                                    | Enters global configuration mode.                                                                                                    |
|        | Example:                                                                                                    |                                                                                                    |
|        | Router# configure terminal                                                                                                    |                                                                                                    |
| Step 3 | policy-map policy-map-name                                                                                                    | Specifies the name of the traffic policy that you want to                                                                                                    |
|        | Example:                                                                                                    | configure or modify and enters policy-map configuration mode.                                                                                                    |
|        | Router(config)# policy-map main-interface                                                                                                 |                                                                                                    |
| Step 4 | class class-name                                                                                                    | Specifies the name of the traffic class and enters policy-map                                                                                                    |
|        | Example:                                                                                                    | class configuration mode.                                                                                                    |
|        | Router(config-pmap)# class AF1                                                                                                    |                                                                                                    |
| Step 5 | qos-queueing-feature                                                                                                    | Enters a QoS configuration command. Some of the queueing                                                                                                    |
|        | Example:                                                                                                    | features that are currently supported are <b>bandwidth</b> , <b>priority</b> , and <b>shape</b> .                                                                                                    |
|        | Router(config-pmap-c)# bandwidth remaining ratio 90                                                                                       | Multiple QoS queueing commands can be entered at this step. However, due to dependencies between the queue limit and WRED thresholds, you should configure WRED after you configure the queue limit.                                                     |
| Step 6 | <pre>queue-limit queue-limit-size [bytes   packets] Example: Router(config-pmap-c)# queue-limit 547500 bytes</pre>                        | Specifies the maximum number (from 1 to 8192000) of bytes or packets that the queue can hold for this class.                                                                                                    |
| Step 7 | random-detect [dscp-based   prec-based]                                                                                                   | Enables WRED in either DSCP-based mode or                                                                                                    |
| -      | Example:                                                                                                    | precedence-based mode.                                                                                                    |
|        | Router(config-pmap-c)# random-detect dscp-based                                                                                           |                                                                                                    |
| Step 8 | Do one of the following:                                                                                                    | Configures WRED parameters for a particular DSCP value                                                                                                    |
|        | • random-detect dscp dscp-value {min-threshold                                                                                            | or IP precedence.                                                                                                    |
|        | max-threshold   min-threshold bytes max-threshold bytes} [max-probability-denominator]                                                    | Note   Use the <i>min-threshold max-threshold</i> arguments without                                                                                                    |
|        | • random-detect precedence precedence {min-threshold max-threshold   min-threshold bytes max-threshold bytes} max-probability-denominator | the <b>bytes</b> keyword to configure packet-based thresholds, when the <b>queue-limit</b> unit is also packets (the default). Alternatively, use these arguments with the <b>bytes</b> keyword when the <b>queue-limit</b> unit is configured in bytes. |

| Command or Action                                                           | Purpose |
|-----------------------------------------------------------------------------|---------|
| Example:                                                                    |         |
| Router(config-pmap-c)# random-detect precedence 8 750000 bytes 750000 bytes |         |

#### **Examples**

#### **Correct Configuration**

#### **Invalid Configuration**

#### **Correct Configuration**

#### **Invalid Configuration**

The following examples show both correct and invalid configurations to demonstrate some of the restrictions.

The following example shows the correct usage of setting the queue limit in bytes mode after the **bandwidth remaining ratio** queueing feature has been configured for a traffic class:

```
class AF1
bandwidth remaining ratio 90
queue-limit 750000 bytes
```

The following example shows an invalid configuration for the queue limit in bytes mode before the **bandwidth remaining ratio** queueing feature has been configured for a traffic class:

```
class AF1
  queue-limit 750000 bytes
  bandwidth remaining ratio 90
```

The following example shows the correct usage of setting the queue limit in bytes mode after the **bandwidth remaining ratio** queueing feature has been configured for a traffic class, followed by the setting of the thresholds for WRED in compatible byte mode:

```
class AF1
bandwidth remaining ratio 90
queue-limit 750000 bytes
random-detect dscp-based
random-detect dscp 8 750000 bytes 750000 bytes
```

This example shows an invalid configuration of the WRED threshold in bytes without any queue limit configuration, which therefore defaults to a packet-based queue depth. Therefore, the WRED threshold must also be in packets:

```
class AF1
bandwidth remaining ratio 90
random-detect dscp-based
random-detect dscp 8 750000 bytes 750000 bytes
```

## **Changing the Queue Depth and WRED Threshold Unit Modes**

#### **SUMMARY STEPS**

- 1. enable
- 2. configure terminal
- **3. interface** *type number*
- 4. no service-policy output policy-map-name
- 5. exit
- **6. policy-map** *policy-map-name*
- 7. class class-name
- **8. queue-limit** *queue-limit-size* [**bytes** | **packets**]
- **9.** Do one of the following:
  - **no random-detect dscp** *dscp-value* {*min-threshold max-threshold | min-threshold bytes max-threshold bytes*} [*max-probability-denominator*]
  - .
  - no random-detect precedence precedence {min-threshold max-threshold | min-threshold bytes max-threshold bytes} max-probability-denominator
- **10.** Do one of the following:
  - random-detect dscp dscp-value {min-threshold max-threshold | min-threshold bytes max-threshold bytes} [max-probability-denominator]
  - \_
  - random-detect precedence precedence {min-threshold max-threshold min-threshold bytes max-threshold bytes} max-probability-denominator

#### **DETAILED STEPS**

### **Procedure**

|        | Command or Action          | Purpose                                                    |
|--------|----------------------------|------------------------------------------------------------|
| Step 1 | enable                     | Enables privileged EXEC mode.                              |
|        | Example:                   | • Enter your password if prompted.                         |
|        | Router> enable             |                                                            |
| Step 2 | configure terminal         | Enters global configuration mode.                          |
|        | Example:                   |                                                            |
|        | Router# configure terminal |                                                            |
| Step 3 | interface type number      | Specifies the interface where you want to remove a service |
|        | Example:                   | policy, and enters interface configuration mode.           |

|         | Command or Action                                                                                                    | Purpose                                                                                                    |  |
|---------|----------------------------------------------------------------------------------------------------|----------------------------------------------------------------------------------------------------|--|
|         | Router(config)# policy-map main-interface                                                                                                    |                                                                                                    |  |
| Step 4  | no service-policy output policy-map-name                                                                                                    | Removes a service policy applied to the specified interface.                                                                |  |
|         | Example:                                                                                                    |                                                                                                    |  |
|         | <pre>Router(config-if)# no service-policy output main-interface-policy</pre>                                                                    |                                                                                                    |  |
| Step 5  | exit                                                                                                    | Exits interface configuration mode and returns you to global configuration mode.                                            |  |
|         | Example:                                                                                                    | giobal configuration mode.                                                                                                  |  |
|         | Router(config-if)# exit                                                                                                    |                                                                                                    |  |
| Step 6  | policy-map policy-map-name                                                                                                    | Specifies the name of the Traffic policy that you want to                                                                   |  |
|         | Example:                                                                                                    | modify and enters policy-map configuration mode.                                                                            |  |
|         | Router(config)# policy-map main-interface-policy                                                                                                |                                                                                                    |  |
| Step 7  | class class-name                                                                                                    | Specifies the name of the traffic class and enters                                                                          |  |
|         | Example:                                                                                                    | policy-map class configuration mode.                                                                                        |  |
|         | Router(config-pmap)# class AF1                                                                                                    |                                                                                                    |  |
| Step 8  | queue-limit queue-limit-size [bytes   packets]                                                                                                  | Specifies the maximum number (from 1 to 8192000) of                                                                         |  |
|         | Example:                                                                                                    | bytes or packets that the queue can hold for this class.                                                                    |  |
|         | Router(config-pmap-c)# queue-limit 5000 packets                                                                                                 |                                                                                                    |  |
| Step 9  | Do one of the following:                                                                                                    | Removes the previously configured WRED parameters                                                                           |  |
|         | • no random-detect dscp dscp-value {min-threshold max-threshold   min-threshold bytes max-threshold bytes max-threshold                         | for a particular DSCP value or IP precedence.                                                                               |  |
|         | <pre>bytes} [max-probability-denominator] •</pre>                                                                                               |                                                                                                    |  |
|         | ·                                                                                                    |                                                                                                    |  |
|         | • no random-detect precedence precedence<br>{min-threshold max-threshold   min-threshold bytes max-threshold bytes} max-probability-denominator |                                                                                                    |  |
|         | Example:                                                                                                    |                                                                                                    |  |
|         | Router(config-pmap-c)# no random-detect dscp 8 750000 bytes 750000 bytes                                                                        |                                                                                                    |  |
| Step 10 | Do one of the following:                                                                                                    | Configures WRED parameters for a particular DSCP value                                                                      |  |
|         | • random-detect dscp dscp-value {min-threshold                                                                                                  | or IP precedence.                                                                                                    |  |
|         | max-threshold   min-threshold bytes max-threshold bytes} [max-probability-denominator] •                                                        | Use the <i>min-threshold max-threshold</i> arguments without the <b>bytes</b> keyword to configure packet-based thresholds, |  |

| Command or Action                                     | Purpose                                                                                                    |
|-------------------------------------------------------|----------------------------------------------------------------------------------------------------|
| • random-detect precedence precedence                 | when the queue-limit unit is also packets (the default). Alternatively, use these arguments with the <b>bytes</b> keyword when the queue-limit unit is configured in bytes. |
| Example:                                              |                                                                                                    |
| Router(config-pmap-c)# random-detect dscp 8 4000 4000 |                                                                                                    |

#### **Examples**

The following example shows how to change the queue depth and WRED thresholds to packet-based values once a service policy has been applied to an interface:

```
interface GigabitEthernet1/2/0
no service-policy output main-interface-policy
end
policy-map main-interface-policy
class AF1
  queue-limit 5000 packets
  no random-detect dscp 8 750000 bytes 750000 bytes
  random-detect dscp 8 4000 4000
```

## **Verifying the Configuration for Byte-Based WRED**

#### **SUMMARY STEPS**

- 1. show policy-map
- **2.** The **show policy-map interface** command shows output for an interface that is configured for byte-based WRED.

#### **DETAILED STEPS**

#### **Procedure**

#### Step 1 show policy-map

The **show policy-map** command shows the output for a service policy called pol1 that is configured for byte-based WRED.

#### Example:

```
Router# show policy-map
Policy Map pol1
Class class c1
Bandwidth 10 (%)
exponential weight 9
class min-threshold(bytes) max-threshold(bytes) mark-probability
```

| 0    | _     | _     | 1/10 |
|------|-------|-------|------|
| 1    | 20000 | 30000 | 1/10 |
| 2    | -     | -     | 1/10 |
| 3    | -     | _     | 1/10 |
| 4    | -     | -     | 1/10 |
| 5    | -     | -     | 1/10 |
| 6    | -     | _     | 1/10 |
| 7    | -     | -     | 1/10 |
| rsvp | -     | _     | 1/10 |

**Step 2** The **show policy-map interface** command shows output for an interface that is configured for byte-based WRED.

#### **Example:**

```
Router# show policy-map interface
serial3/1
Service-policy output: pol
Class-map: silver (match-all)
366 packets, 87840 bytes
30 second offered rate 15000 bps, drop rate 300 bps
Match: ip precedence 1
Oueueing
Output Queue: Conversation 266
Bandwidth 10 (%)
(pkts matched/bytes matched) 363/87120
depth/total drops/no-buffer drops) 147/38/0
exponential weight: 9
mean queue depth: 25920
class Transmitted Random drop Tail drop pkts/bytes pkts/bytes pkts/bytes
                                                      Minimum Maximum Mark
                                        pkts/bytes thresh thresh prob
                                                        (bytes) (bytes)
            0/0
                             0/0
                                               0/0
                                                        20000
                                                                40000 1/10
           328/78720
                           38/9120
                                                       22000 40000 1/10
                                              0/0
            0/0
                             0/0
                                              0/0
                                                       24000 40000 1/10
            0/0
                             0/0
                                               0/0
                                                       26000 40000 1/10
            0/0
                              0/0
                                               0/0
                                                       28000 40000 1/10
```

# Configuration Examples for Byte-Based Weighted Random Early Detection

## **Example Configuring Byte-Based WRED**

The following example shows a service policy called wred-policy that sets up byte-based WRED for a class called prec2 and for the default class. The policy is then applied to Fast Ethernet interface 0/0/1.

```
policy wred-policy
  class prec2
  bandwidth 1000
  random-detect
  random-detect precedence 2 100 bytes 200 bytes 10
class class-default
  random-detect
```

```
random-detect precedence 4 150 bytes 300 bytes 15 random-detect precedence 6 200 bytes 400 bytes 5 interface fastethernet0/0/1 service-policy output wred-policy
```

The following example shows the byte-based WRED results for the service policy attached to Ethernet interface 0/0/1.

```
Router# show policy-map interface
Ethernet0/0/1
Service-policy output: wred-policy (1177)
Class-map: prec2 (match-all) (1178/10)
0 packets, 0 bytes
5 minute offered rate 0 bps, drop rate 0 bps
Match: ip precedence 2 (1179)
Oueueina
queue limit 62500 bytes
(queue depth/total drops/no-buffer drops) 0/0/0
(pkts queued/bytes queued) 0/0
bandwidth 1000 (kbps)
Exp-weight-constant: 9 (1/512)
Mean queue depth: 0 bytes
        Transmitted
                            Random drop
                                             Tail drop Minimum
                                                                      Maximum
                                                                                  Mark
         pkts/bytes
                           pkts/bytes
                                             pkts/bytes thresh
                                                                      thresh
                                                                                  prob
                                                         bytes
                                                                       bytes
0
              0/0
                                0/0
                                                 0/0
                                                                                 1/10
                                                         15625
                                                                       31250
1
              0/0
                                0/0
                                                0/0
                                                         17578
                                                                      31250
                                                                                 1/10
2
             0/0
                                0/0
                                                0/0
                                                          100
                                                                        200
                                                                                 1/10
                                                0/0
3
             0/0
                                0/0
                                                         21484
                                                                       31250
                                                                                 1/10
4
              0/0
                                0/0
                                                 0/0
                                                         23437
                                                                       31250
                                                                                 1/10
5
             0/0
                                0/0
                                                 0/0
                                                         25390
                                                                       31250
                                                                                 1/10
6
             0/0
                                0/0
                                                 0/0
                                                         27343
                                                                      31250
                                                                                 1/10
              0/0
                                0/0
                                                 0/0
                                                         29296
                                                                      31250
                                                                                 1/10
Class-map: class-default (match-any) (1182/0)
0 packets, 0 bytes
5 minute offered rate 0 bps, drop rate 0 bps
Match: any (1183)
0 packets, 0 bytes
5 minute rate 0 bps
queue limit 562500 bytes
(queue depth/total drops/no-buffer drops) 0/0/0
(pkts queued/bytes queued) 0/0
Exp-weight-constant: 9 (1/512)
Mean queue depth: 0 bytes
class
         Transmitted
                            Random drop
                                             Tail drop Minimum
                                                                     Maximum
                                                                                  Mark
         pkts/bytes
                                             pkts/bytes thresh
                           pkts/bytes
                                                                       thresh
                                                                                  prob
                                                         bytes
                                                                       bytes
                                                 0/0
0
              0/0
                                0/0
                                                         140625
                                                                       281250
                                                                                  1/10
1
             0/0
                                0/0
                                                0/0
                                                         158203
                                                                      281250
                                                                                  1/10
2
              0/0
                                0/0
                                                0/0
                                                        175781
                                                                       281250
                                                                                  1/10
3
             0/0
                                0/0
                                                 0/0
                                                         193359
                                                                       281250
                                                                                  1/10
             0/0
                                0/0
                                                 0/0
                                                            150
                                                                          300
                                                                                  1/15
5
             0/0
                                0/0
                                                 0/0
                                                         228515
                                                                       281250
                                                                                  1/10
             0/0
                                                 0/0
                                                                                  1/5
                                0/0
6
                                                         200
                                                                        400
             0/0
                                0/0
                                                 0/0
                                                         263671
                                                                       281250
                                                                                  1/10
```

## **Additional References**

#### **Related Documents**

| Related Topic   | Related Topic Document Title                             |  |
|-----------------|----------------------------------------------------------|--|
| QoS Commands    | Cisco IOS Quality of Service Solutions Command Reference |  |
| Modular QoS CLI | Modular Quality of Service Command-Line Interface module |  |

## **Standards**

| Standard                                                                                              | Title |
|----------------------------------------------------------------------------------------------------|-------|
| No new or modified standards are supported, and support for existing standards has not been modified. |       |

#### **MIBs**

| MIB                                                                                         | MIBs Link                                                                                                    |
|---------------------------------------------------------------------------------------------|----------------------------------------------------------------------------------------------------|
| No new or modified MIBs are supported, and support for existing MIBs has not been modified. | To locate and download MIBs for selected platforms, Cisco IOS XE software releases, and feature sets, use Cisco MIB Locator found at the following URL:  http://www.cisco.com/go/mibs |

## **RFCs**

| RFC                                                                                         | Title |  |
|---------------------------------------------------------------------------------------------|-------|--|
| No new or modified RFCs are supported, and support for existing RFCs has not been modified. |       |  |

## **Technical Assistance**

| Description                                                                                                    | Link |
|----------------------------------------------------------------------------------------------------|------|
| The Cisco Support and Documentation website provides online resources to download documentation, software, and tools. Use these resources to install and configure the software and to troubleshoot and resolve technical issues with Cisco products and technologies. Access to most tools on the Cisco Support and Documentation website requires a Cisco.com user ID and password. |      |

# Feature Information for Byte-Based Weighted Random Early Detection

The following table provides release information about the feature or features described in this module. This table lists only the software release that introduced support for a given feature in a given software release train. Unless noted otherwise, subsequent releases of that software release train also support that feature.

Use Cisco Feature Navigator to find information about platform support and Cisco software image support. To access Cisco Feature Navigator, go to <a href="https://www.cisco.com/go/cfn">www.cisco.com/go/cfn</a>. An account on Cisco.com is not required.

Table 1: Feature Information for Byte-Based Weighted Random Early Detection

| Feature Name                                     | Releases                    | Feature Information                                                                                                    |
|--------------------------------------------------|-----------------------------|----------------------------------------------------------------------------------------------------|
| Byte-Based Weighted<br>Random Early<br>Detection | Cisco IOS XE<br>Release 2.4 | The Byte-Based Weighted Random Early Detection feature extends the functionality of WRED. In previous releases, you specified the WRED actions based on the number of packets. With the byte-based WRED, you can specify WRED actions based on the number of bytes.  This feature was introduced on Cisco ASR 1000 Series Routers.  The following commands were introduced or modified: random-detect, random-detect precedence, show policy-map, show policy-map interface. |

Feature Information for Byte-Based Weighted Random Early Detection